## **REMOTE CONTROL**

## *Anleitung zur Aktivierung von Remote Control*

Mithilfe dieser Anleitung können Sie ganz einfach den Dienst "Remote Control" für Ihr Fahrzeug aktivieren.

Um den Dienst "Remote Control" nutzen zu können, stellen Sie zuerst sicher, dass die myOpel-App auf Ihrem Smartphone installiert ist, Sie angemeldet sind und Ihr Fahrzeug verbunden ist. Wenn Sie die mobile App noch nicht auf Ihrem Smartphone installiert haben, laden Sie die App einfach aus dem Google Play Store oder App Store herunter.

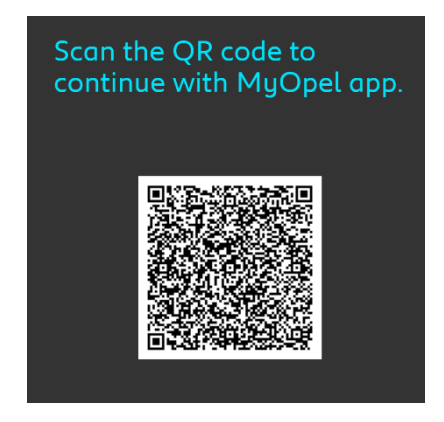

Öffnen Sie die MyOpel-App und gehen Sie in den Tab "Fahrzeug". Dort wählen Sie unter "Meine Dienste" den Konnektivitätsdienst "Remote Control" und drücken auf "Aktivieren Sie Ihren Dienst". Folgen Sie den weiteren Schritten und Anweisungen bis zur vollständigen Akitiverung Ihres neuen Dienstes.

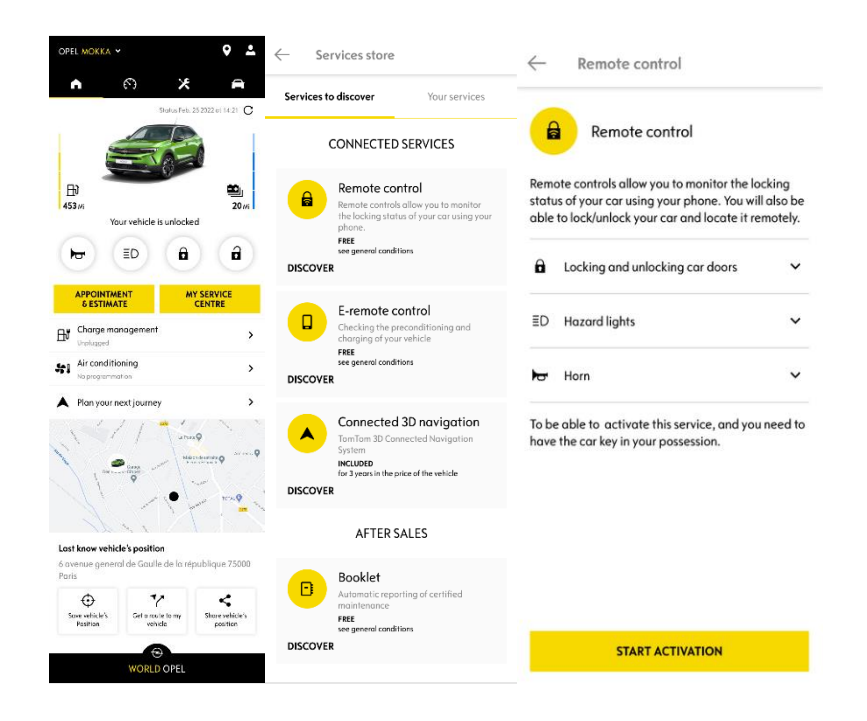

Sie werden auf die Seite zur Aktivierung des Dienstes weitergeleitet. Hier finden Sie weitere Informationen zum Dienst Remote Control und dessen Vorteilen. Scrollen Sie nach unten und tippen Sie auf die Schaltfläche "START", um die Aktivierung des Dienstes fortzusetzen.

Um den Service nutzen zu können, müssen Sie die allgemeinen Geschäftsbedingungen akzeptieren. Nachdem Sie Ihre Angaben gespeichert haben, können Sie den Aktivierungsprozess über die myOpel App starten, indem Sie einfach auf "WEITER" tippen. Dieser Prozess erfolgt in 3 Schritten.

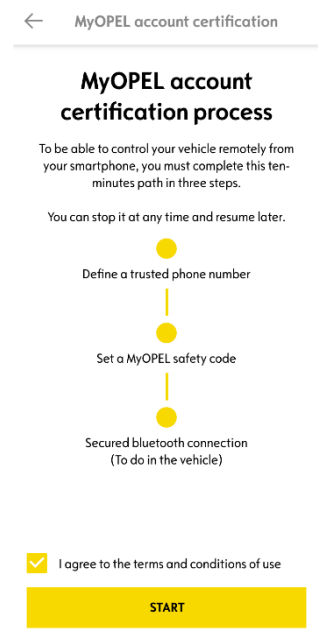

1. Legen Sie eine vertrauenswürdige Telefonnummer fest und geben Sie im Anschluss den Code ein, den Sie per SMS erhalten.

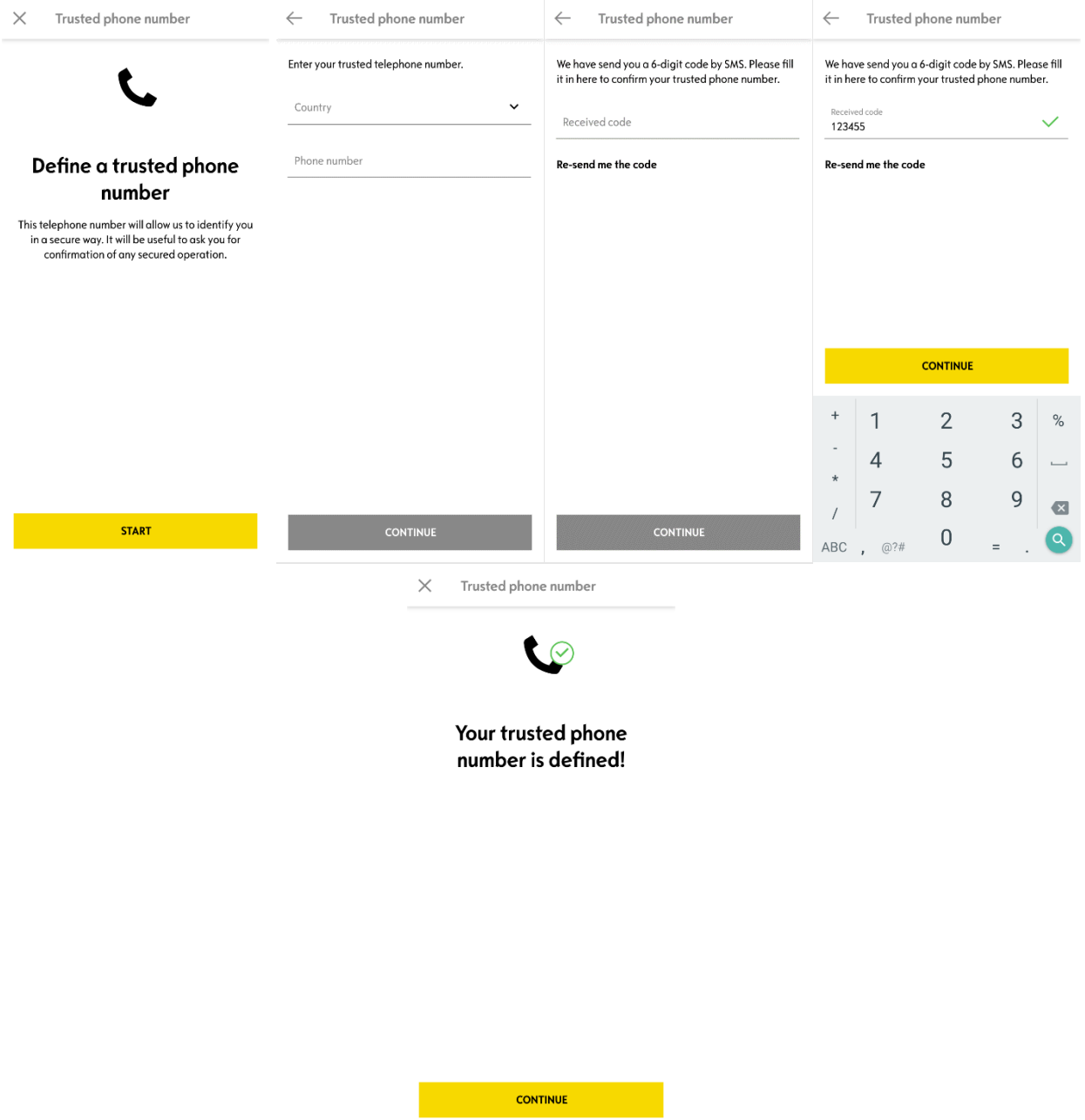

2. Erstellen Sie Ihren persönlichen 4-stelligen Sicherheitscode. Sie erhalten dafür einen temporären Code per SMS. Geben Sie diesen zunächst ein, um Ihr Smartphone zu hinterlegen. Im Anschluss erstellen Sie dann Ihren Sicherheitscode. Dieser Code ermöglicht Ihnen den sicheren Fernzugriff auf Ihr Fahrzeug und die Nutzung der Funktionen von Remote Control.

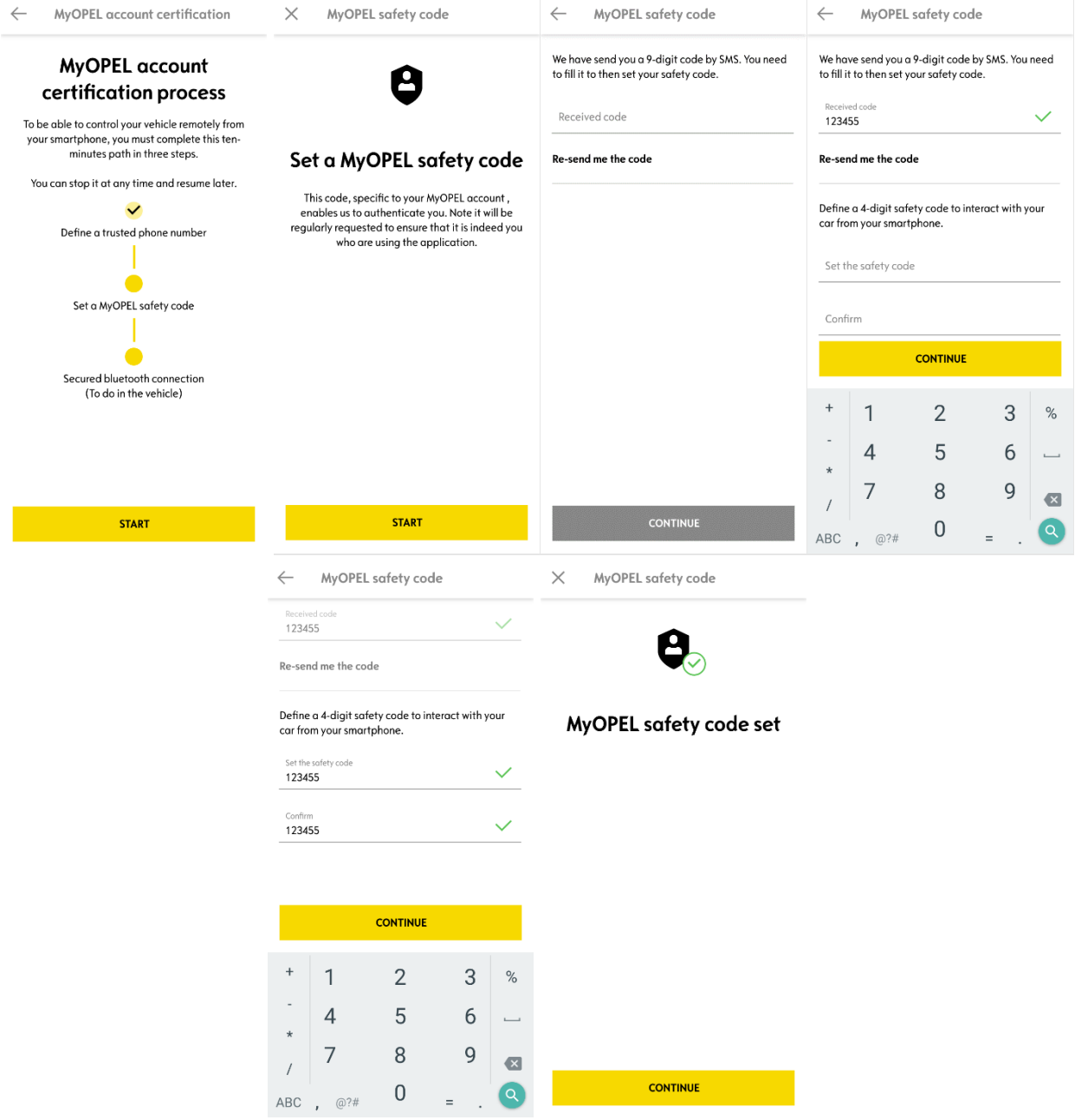

3. Verbinden Sie Ihr Smartphone über Bluetooth mit Ihrem Fahrzeug. Gehen Sie zu Ihrem Fahrzeug, lassen Sie den Motor an, aktivieren Sie Bluetooth auf Ihrem Smartphone und klicken Sie auf "VERBINDEN", um Ihr Fahrzeug mit dem Smartphone zu koppeln.

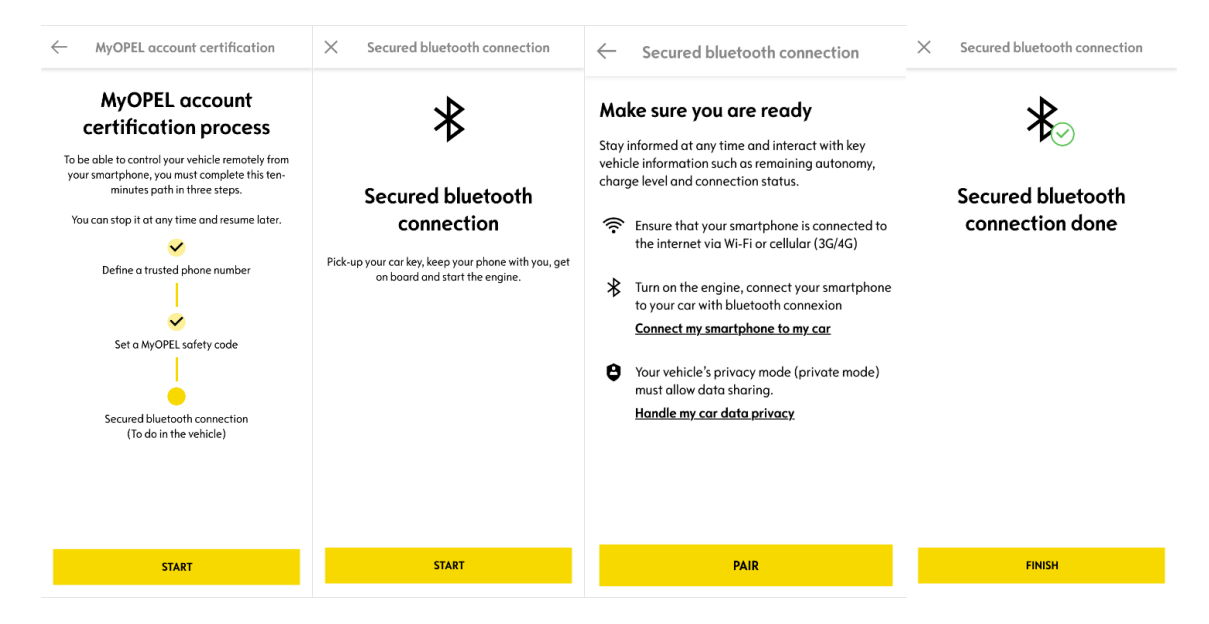

Jetzt ist der Dienst "Remote Control" aktiviert: Möglicherweise werden Sie aufgefordert, Ihr Infotainment System zu aktualisieren, um alle Funktionen voll ausschöpfen und Ihr Auto aus der Distanz verwalten zu können.

## **SO NUTZEN SIE DEN DIENST REMOTE CONTROL:**

Sobald Sie Remote Control für Ihr Fahrzeug aktiviert haben, können Sie den Verriegelungsstatus Ihres Fahrzeugs kontrollieren, die Türen ver- und entriegeln oder das Licht und die Hupe einschalten.

Um Ihr Fahrzeug aus der Ferne zu verwalten, müssen Sie nur die MyOpel-App öffnen, die gewünschte Funktion auswählen, die Aktion bestätigen und einige Sekunden warten. Denken Sie bitte daran, dass Sie alle 7 Tage die Remote-Control-Befehle mit Ihrem Sicherheitscode bestätigen müssen.

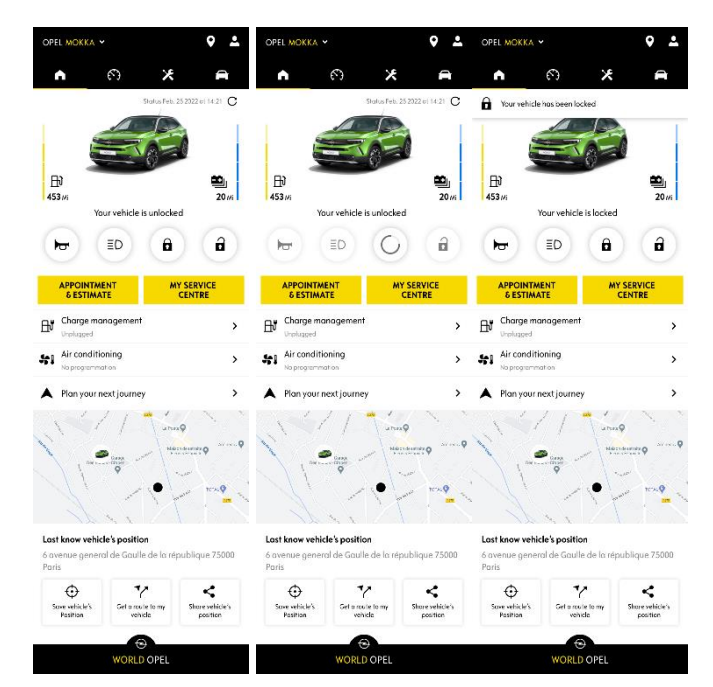